## 32 BIT Software for Windows NT

by Ambrose Campbell

Ambrose Campbell uses NT v.3.5 client as his primary operating system. He has been contributing his experiences to the various Windows conferences around the nets. Other 32 bit software evaluation and review articles will follow as they make their way to market and to Ambrose's desktop.

I heard that there was a fax program for the NT Workstation and decided to give it a try. The name of that fax program is Telcom Fax Personal v2.0. It was ordered direct from from Rainbow Technologies and was priced at \$129.00 +s/h.

Telecom Fax Personal comes on a single 1.4MB floppy diskette that includes a small manual. Installation was a snap, with not much left for the user to do. Even so, setup caused me to pause a bit. During the *Installing the Print-to-Fax driver* portion there was an omission of a step regarding *setting up the printer*. After staring at the manual for a few moments, the infamous comic strip light bulb came alive.

## **Setting up the Print to Fax Driver**

The following procedure is another variation of establishing a specialized driver as the default printer on a computer system. After the driver is installed it becomes one of several options in a drop down box to be selected when printing to fax from a spreadsheet, a word processor, etc. In this case, in the Print To box, at step 16, I needed to install a port by selecting "other". This gave me a Print Destinations box at which point I selected "other" and typed in the path to the Telcom Fax Print to Fax Files (ptf) location in my case c:\programs\tfp20\ptf. I was then given the option to select the new port called "LTC Print-to-Fax". There is a note at the end of the driver installation saying that some systems would not recognize the printer until the system is restarted. Therefore I restarted the printer, to be on the safe side, before I tried out the 32 bit faxing software.

With a document in MS Word for NT, I selected the Fax Printer as my printer and promptly received a message that said no printer was installed. I then went into note pad and composed a test fax to my office without any problems. I restarted the system, and Word NT several times only to get the message that there was no printer installed when trying to print from File/Print. With nothing else left to try, I hit the print icon on the tool bar and was meet with the popup windows to the fax program! You figure it! After that I was able to fax with no problem. I restarted to system just to see if the fax program would work in Word NT. Word NT handled the faxing task with no problems when switching from the

fax printer driver to the laser printer driver and then back again. Had to have been a fluke. The program is a straight forward fax program. You can print to the fax from a Windows application or use the fax software to compose your own fax from within the fax manager. There is also an address book that is of good quality, - a feature I unfortunately don't need.

Quite frankly it is great having a FAX program for NT as this is one of the few things I have sorely missed since going exclusively to NT.

One of the nagging problem that I will talk to the developers about is the fax software releasing the modem for normal use without restarting the system. The fax software doesn't disengage from the hardware when it finishes sending. As a result I am running two modems to deal with this problem because of our heavy message requirements. Not every one will have this unusual need or would want to justify the cost. Or am I happy with this flaw!

I have since found out that in order to reset the modem for normal use with a communications program, the server function must be halted in the fax administrator. It's not sufficient to close the fax administrator as Telcom Fax is still running in memory. One must actually shut off the modem. Talked to the lead development person and he promises revision of the manual in reference to setting up the com port. He will also add instructions of how to start the fax program automatically by using the services icon in the NT control panel and will add a button that stays on the active title bar that will allow the fax program to be turned off/on.

Rainbow Technologies 142 Helfer Lane Minoa, New York 13116 315-673-0122 Fax: 315-673-1820

The Personal version costs \$129.00 + s/h A Server version is available. VISA or MasterCard

I will be getting a demo of Executive Software Defrag program for Windows NT Workstation 3.5. I have a data packet from them but won't comment on it until I actually get the software which I have ordered. I understand part of the NT Kernel already has their software built in and hope to talk about it soon.

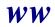